# **PoP C++ Série 7**

## **H1 : Usage de GTKmm 3 pour l'interface graphique utilisateur : Fenêtre de dialogue / event du clavier & souris / Timer & Idle**

## **H2 : MOOC [MOOC Introduction à la programmation orientée objet \(en C++\)](https://www.coursera.org/learn/programmation-orientee-objet-cpp) Série semaine 6: Héritage multiple**

### **Usage de GTKmm 3 pour l'interface graphique utilisateur [code [source\]:](https://moodle.epfl.ch/mod/resource/view.php?id=1018377)**

#### **Exercice 1.**(niveau 0) : **fenêtre de dialogue pour choisir un nom de fichier [très utile pour 2021-22]**

Cet exercice simplifie l'exemple FileChooserDialog fourni par le manuel GTKmm 3. Par contre on a ajouté un Gtk ::Label dont on change le texte selon l'interaction avec la fenêtre de dialogue.

#### **Exercice 2.**(niveau 0) : **[usage](https://moodle.epfl.ch/mod/resource/view.php?id=1018377) d'événements provenant des touches du clavier ou des boutons souris**

**[ la partie souris/dessin est optionnelle pour 2021-22 ; la partie clavier est utile pour 2021-22].** Cet exercice étend l'exercice 1 la série6 niveau0 avec d'une part une différence de layout des boutons et de l'espace de dessin, et d'autre part l'introduction de la gestion d'événements provenant du clavier (touches 'q' et 'r') et des bouton gauche et droit de la souris. Pour les boutons de la souris on distingue les changements d'états appuyé (PRESS) et relaché (RELEASE).

#### **Exercice 2'.**(niveau 1) **: Correction de distorsion bis [utile pour 2021-22]**

Ici on demande de reprendre le layout introduit dans l'exercice 2 en conservant seulement au début de **on\_draw**() le dessin du cadre vert qui matérialise le bord du widget MyArea. Supprimer ce qui est fait avec la souris et à la place, faire seulement afficher la croix rouge de l'exercice 3b de la série6 (sans distorsion).

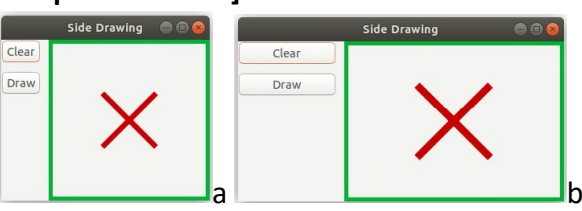

État initial (a) et après un changement de taille de fenêtre (b).

#### **Exercice 3 et 4** (niveau 0) : **execution d'une simulation aussi vite que possible avec idle**

Cet exercice et le suivant présente les avantages et inconvénients de **idle()** qui est la méthode appelée quand il n'y a aucun événement à traiter. C'est dans cette méthode qu'on peut demander une mise à jour d'une simulation. On présente aussi comment contrôler le lancement et l'arret de la simulation par l'intermédiaire d'un booléen dont la valeur est modifiée à l'aide d'un bouton. Vous pourrez faire votre choix entre cette approche ou celle du **timer** pour piloter la mise à jour de la simulation de votre projet

#### **Exercice 5 [utile pour 2021-22]** (niveau 0) : **[contrôle du temps avec un Timer](https://moodle.epfl.ch/mod/resource/view.php?id=1018377)**

L'usage d'un **timer** est une bonne alternative à l'usage de **idle()** pour mettre à jour la simulation du projet.